# Системные требования.

• На сервере (здесь и далее примем, что "сервером" может быть как отдельный компьютер,

так и виртуальная машина, VPS/VDS и т .д.

Также отметим: docker-контейнер с локальной версией системы статистики может быть запущен как на том же сервере, что и ATC Asterisk, так и на отдельном сервере) должна быть установлена операционная система Linux семейства Debian не ниже 10.0 (Ubuntu 18.04 и выше), CentOS не ниже 7 или другие дистрибутивы с актуальной базой репозиториев.

- IP ATC Asterisk должна быть версии не ниже 1.8. На Asterisk должна быть настроена запись информации о разговорах в таблицы cel, cdr и queue log, подробную информацию о необходимых настройках Asterisk вы найдете ниже в разделе «Настройки Asterisk».
- Сервер БД MySQL не ниже версии 5.5.
- Docker версии 1.7.1 и выше (версии ниже нужно проверять дополнительно). Установка docker в различных ОС подробно расписана в официальной документации: Debian, Ubuntu, CentOS.

Для установки в FreePBX 13 можете воспользоваться нашей инструкцией

## Вводная

• Данная инструкция написана используя FreePBX версии 13.0.191.11 с Asterisk 13.14.0 на борту.

При возникновении каких-либо сложностей/вопросов с более ранними/поздними версиями системы, просьба написать нам на support@vistep.ru.

- Для выполнения описанных ниже действий понадобится:
	- умение подключиться к серверу по ssh
	- умение редактировать файлы в текстовом редакторе (nano/vim/emacs/etc)
	- ясная голова и хорошее настроение

# **Настройка**

Часть шагов по конфигурированию вам поможет сделать установщик, ссылку для скачивания которого пришлют наши инженеры после оплаты

Скачайте, запустите и следуйте его инструкциям.

В данном видео представлен пример работы установщика на АТС FreePBX

По завершению его работы вам будет предоставлена ссылка для входа в web-интерфейс, но настройка не завершена - нужно выполнить еще несколько манипуляций:

1. Перезагружаем модуль cdr adaptive mysql.so

```
[root@localhost asterisk]# asterisk -r
localhost*CLI> module reload cdr adaptive odbc.so
Module 'cdr adaptive odbc.so' reloaded successfully.
```
 $localhost*CLI>$ 

2. Далее настроим внесение realsrc и realdst-полей в cdr.

Отредактируйте /etc/asterisk/extensions override freepbx.conf, внеся в него

```
[sub-record-check]
include => sub-record-check-custom
exten \Rightarrow s, 1, Gotoff(\frac{5}{5}{LEN(\frac{5}{FROMEXTEN})})}]? initialized)exten => s, n, Set( REC STATUS=INITIALIZED)
exten \Rightarrow s, n, Set (NOW=\${EPOCH}\)exten \implies s, n, Set( DAY=${STRFTIME(${NOW},,%d)})
exten \implies s, n, Set(\text{MONTH}=\frac{1}{2}STRFTIME(\frac{1}{2}NOW}, \text{,m})exten => s, n, Set( YEAR=${STRFTIME(${NOW},,%Y)})
exten => s, n, Set( __ TIMESTR=${YEAR}${MONTH}${DAY}-
${STRFTIME(${NOW},,%H%M%S)})
exten =>
s,n,Set( FROMEXTEN=${IF($[${LEN(${AMPUSER})}]?${AMPUSER}:${IF($[${LEN(
${REALCALLERIDNUM})}]?${REALCALLERIDNUM}:unknown)})})
exten =>
s, n, Set( MON FMT=${IF($["${MIXMON FORMAT}"="wav49"]?WAV:${MIXMON FORMA
T}})})
exten \Rightarrow s, n (initialized), Noop(Recordings initialized)
exten => s, n, E \times C I f(\$['!\${LEN(\${ARG3}\})]\?Set(ARG3=dontcare))
exten => s, n, Set(REC POLICY MODE SAVE=${REC POLICY MODE})
exten => s, n, ExecIf($["${BLINDTRANSFER}${ATTENDEDTRANSFER}" !=
""]?Set(REC STATUS=NO))
exten \Rightarrow s, n(next), GotoIf($[$(LEN$($(ARG1)})]?chectaction)exten \Rightarrow s, n (recorderror), Playback (something-terribly-wrong, error)
exten \Rightarrow s, n, Hangup
exten => s,n(checkaction),GotoIf($[${DIALPLAN EXISTS(sub-record-
check, \frac{1}{2} (ARG1}) } ] ? sub-record-check, \frac{1}{2} (ARG1}, 1)
exten => s,n,Noop(Generic ${ARG1} Recording Check - ${FROMEXTEN}
${ARG2})
exten \implies s, n, Gosub(recordcheck, 1(\frac{4}{4RG3}, \frac{4}{4RG1}, \frac{4}{4RG2}))exten \Rightarrow s, n, Return()exten => recordcheck, 1, Noop(Starting recording check against \frac{1}{2}ARG1})
exten \Rightarrow \text{recordcheck}, n, Goto(\text{$6R61$})exten => recordcheck, n(dontcare), Return()
exten \Rightarrow \text{recordcheck}, n(always), Noop(Detected legacy "always" entry.
Mapping to "force")
exten => recordcheck, n(force), Set( REC POLICY MODE=FORCE)
exten => recordcheck, n, GotoIf($["${REC STATUS}"!="RECORDING"]?startrec)
exten \Rightarrow \text{recordcheck}, n, Return()exten => recordcheck, n(delayed), Noop(Detected legacy "delayed" entry.
Mapping to "yes")
exten => recordcheck, n(yes), ExecIf(\frac{1}{2}[[\frac{1}{2}][\frac{1}{2}][\frac{1}{2}][\frac{1}{2}][\frac{1}{2}][\frac{1}{2}][\frac{1}{2}][\frac{1}{2}][\frac{1}{2}][\frac{1}{2}][\frac{1}{2}][\frac{1}{2}][\frac{1}{2}][\frac{1}{2}][\frac{1}{2}][\frac{1}{2}][\frac{1}{2}][\frac{1}{2}][\frac{1}{2}][\frac{1}{2}][\frac{1}{2}][\frac{1}{2}][\frac{1"${REC POLICY MODE}" = "NO" | "${REC STATUS}" = "RECORDING"]?Return())
exten => recordcheck, n, Set( _REC_POLICY MODE=YES)
exten \Rightarrow \text{recordcheck}, n, Goto(\text{startrec})
```

```
exten => recordcheck,n(no),Set( REC POLICY MODE=NO)
exten => recordcheck, n, Return()
exten => recordcheck,n(never),Set( REC POLICY MODE=NEVER)
exten => recordcheck,n,Goto(stoprec)
exten => recordcheck,n(startrec),Noop(Starting recording: ${ARG2},
${ARG3})
exten => recordcheck, n, Set(AUDIOHOOK INHERIT(MixMonitor)=yes)
exten =>
recordcheck,n,ExecIF($[${LEN(${VISTEPRUREALDST})}]?NoOP():Set(CDR(reald
st) = f(ARG3})exten =>
recordcheck,n,ExecIF($[${LEN(${VISTEPRUREALSRC})}]?NoOP():Set(CDR(reals
rc)=${FROMEXTEN}))
exten => recordcheck, n, Set( CALLFILENAME=${ARG2}-${ARG3}-${FROMEXTEN}-
${TIMESTR}-${UNIQUEID})
exten =>
recordcheck,n,MixMonitor(${MIXMON_DIR}${YEAR}/${MONTH}/${DAY}/${CALLFIL
ENAME}.${MON_FMT},abi(LOCAL_MIXMON_ID)${MIXMON_BEEP},${MIXMON_POST})
exten => recordcheck,n,Set( MIXMON ID=${LOCAL MIXMON ID})
exten => recordcheck, n, Set( RECORD ID=${CHANNEL(name)})
exten => recordcheck, n, Set( REC STATUS=RECORDING)
exten =>
recordcheck,n,Set(CDR(recordingfile)=${CALLFILENAME}.${MON_FMT})
exten => recordcheck, n, Return()
exten => recordcheck, n(stoprec), Noop(Stopping recording: ${ARG2},
${ARG3})
exten => recordcheck, n, Set( REC STATUS=STOPPED)
exten => recordcheck,n,System(${AMPBIN}/stoprecording.php
"${CHANNEL(name)}")
exten => recordcheck, n, Return()
exten => out,1,Noop(Outbound Recording Check from ${FROMEXTEN} to
${ARG2})
exten => out,n,Set(CDR(realsrc)=${FROMEXTEN})
exten \Rightarrow out, n, Set (CDR (readst) = $ { \textsf{ARG2} } )exten => out, n, Set(CUTTEDCHANNEL=${CUT(CHANNEL,, 1) })
exten => out, n, Set(CUTTEDCHANNEL=${CUT(CUTTEDCHANNEL, /, 2) })
exten => out, n, ExecIf (\frac{1}{2} \frac{1}{2} \frac{1}{2} \frac{1}{2} \frac{1}{2} \frac{1}{2} \frac{1}{2} \frac{1}{2} \frac{1}{2} \frac{1}{2} \frac{1}{2} \frac{1}{2} \frac{1}{2} \frac{1}{2} \frac{1}{2} \frac{1}{2} \frac{1}{2} \frac{1}{2} \frac{1}{2} \frac{1}{"${ARG2}"]?Set(CDR(realsrc)=${CUTTEDCHANNEL}))
exten =>
out,n,Set(RECMODE=${DB(AMPUSER/${FROMEXTEN}/recording/out/external)})
exten => out, n, \text{ExecIf}(\$[!\,]\text{EEN}(\${RECMODE})\) | "\${RECMODE}" =
"dontcare"]?Goto(routewins))
exten => out,n,ExecIf($["${ARG3}" = "never" | "${ARG3}" =
"force"]?Goto(routewins))
exten => out,n(extenwins),Gosub(recordcheck,1(${RECMODE},out,${ARG2}))
exten \Rightarrow out, n, Return()exten => out,n(routewins),Gosub(recordcheck,1(${ARG3},out,${ARG2}))
exten \Rightarrow out, n, Return()exten \Rightarrow in, 1, Noop(Inbound Recording Check to \{ARG2\})
```
Last update: 2022/02/07 06:57 install local version fpbx https://wiki.vistep.ru/doku.php?id=install local version fpbx&rev=1644191831

```
exten => in, n, Set(FROMEXTEN=unknown)
exten =>
in,n,ExecIf($[${LEN(${CALLERID(num)})}]?Set(FROMEXTEN=${CALLERID(num)})
\left( \right)exten => in,n,Set( VISTEPRUREALDST=${ARG2})
exten => in,n,Set( VISTEPRUREALSRC=${FROMEXTEN})
exten => in,n,Set(CDR(realsrc)=${VISTEPRUREALSRC})
exten => in,n,Set(CDR(realdst)=${VISTEPRUREALDST})
exten => in, n, Gosub(recordcheck, 1(<math>\frac{4}{4}ARG3</math>), in, <math>\frac{4}{4}ARG2</math>))exten \Rightarrow in, n, Return()exten => exten,1,Noop(Exten Recording Check between ${FROMEXTEN} and
${ARG2})
exten =>
exten,n,ExecIF($[${LEN(${VISTEPRUREALDST})}]?NoOP():Set(CDR(realdst)=${
ARG2}))
exten =>
exten,n,ExecIF($[${LEN(${VISTEPRUREALSRC})}]?NoOP():Set(CDR(realsrc)=${
FROMEXTEN}))
exten => exten, n, Set(CDR(cnum)=${FROMEXTEN})
exten =>
exten,n,Set(CALLTYPE=${IF($[${LEN(${FROM_DID})}]?external:internal)})
exten =>
exten,n,ExecIf(${LEN(${CALLTYPE_OVERRIDE})}?Set(CALLTYPE=${CALLTYPE_OVE
RRIDE}))
exten =>
exten,n,Set(CALLEE=${DB(AMPUSER/${ARG2}/recording/in/${CALLTYPE})})
exten => exten,n,ExecIf($[!${LEN(${CALLEE})}]?Set(CALLEE=dontcare))
exten => exten,n,GotoIf($["${CALLTYPE}"="external"]?callee)
exten => exten,n,GotoIf($["${CALLEE}"="dontcare"]?caller)
exten =>
exten,n,ExecIf($[${LEN(${DB(AMPUSER/${FROMEXTEN}/recording/priority)})}
]?Set(CALLER_PRI=${DB(AMPUSER/${FROMEXTEN}/recording/priority)}):Set(CA
LLER PRI=0))
exten =>
exten,n,ExecIf($[${LEN(${DB(AMPUSER/${ARG2}/recording/priority)})}]?Set
(CALLEE_PRI=${DB(AMPUSER/${ARG2}/recording/priority)}):Set(CALLEE_PRI=0
))
exten =>
exten,n,GotoIf($["${CALLER_PRI}"="${CALLEE_PRI}"]?${REC_POLICY}:${IF($[
${CALLER_PRI}>${CALLEE_PRI}]?caller:callee)})
exten =>
exten,n(callee),Gosub(recordcheck,1(${CALLEE},${CALLTYPE},${ARG2}))
exten => exten,n,Return()
exten =>
exten.n(caller).Set(RECMODE=${DB(AMPUSER/${FROMEXTEN}/recording/out/int
ernal)})
exten => exten,n,ExecIf($[!${LEN(${RECMODE})}]?Set(RECMODE=dontcare))
exten =>
exten,n,ExecIf($["${RECMODE}"="dontcare"]?Set(RECMODE=${CALLEE}))
exten => exten,n,Gosub(recordcheck,1(${RECMODE},${CALLTYPE},${ARG2}))
```
exten => exten,n,Return()

exten => conf,1,Noop(Conference Recording Check \${FROMEXTEN} to \${ARG2}) exten =>  $conf, n, Gosub(recconf, 1(\frac{1}{4}ARG2), \frac{1}{4}ARG2, \frac{1}{4}ARG3)$ ) exten => conf,n,Return() exten => page,1,Noop(Paging Recording Check \${FROMEXTEN} to \${ARG2}) exten => page,n,GosubIf(\$["\${REC\_POLICY\_MODE}"="always"]?recconf,1(\${ARG2},\${FRO MEXTEN},\${ARG3}))  $exten \Rightarrow page, n, Return()$ exten => recconf, 1, Noop(Setting up recording: \${ARG1}, \${ARG2}, \${ARG3}) exten => recconf,n,Set( CALLFILENAME=\${IF(\$[\${CONFBRIDGE\_INFO(parties,\${ARG2})} ]?\${DB(RECCONF/\${ARG2})}:\${ARG1}-\${ARG2}-\${ARG3}-\${TIMESTR}- \${UNIQUEID})}) exten => recconf,n,ExecIf(\$[!\${CONFBRIDGE\_INFO(parties,\${ARG2})}]?Set(DB(RECCONF /\${ARG2})=\${CALLFILENAME}))  $exten$  => recconf,n,Set(CONFBRIDGE(bridge,record file)=\${MIXMON DIR}\${YEAR}/\${MON TH}/\${DAY}/\${CALLFILENAME}.\${MON\_FMT}) exten => recconf,n,ExecIf(\$["\${ARG3}"!="always"]?Return()) exten => recconf,n,Set(CONFBRIDGE(bridge,record conference)=yes) exten => recconf, n, Set( REC STATUS=RECORDING) exten => recconf,n,Set(CDR(recordingfile)=\${IF(\$[\${CONFBRIDGE\_INFO(parties,\${ARG 2})}]?\${CALLFILENAME}.\${MON\_FMT}:\${CALLFILENAME}.\${MON\_FMT})})  $exten \Rightarrow \text{recconf}, n, \text{Noop}(\text{$f$}(\text{MIXMONITOR FLLENAME})).$ exten => recconf, n, Set(CHANNEL(hangup handler push)=sub-record-hhcheck,s,1) exten => recconf,n,Return() exten => recq,1,Noop(Setting up recording: \${ARG1}, \${ARG2}, \${ARG3}) exten => recq, n, Set(AUDIOHOOK INHERIT(MixMonitor)=yes) exten => recq,n,Set(MONITOR\_FILENAME=\${MIXMON\_DIR}\${YEAR}/\${MONTH}/\${DAY}/\${CALL FILENAME}) exten => recq,n,MixMonitor(\${MONITOR FILENAME}.\${MON FMT},\${MONITOR OPTIONS}\${MI XMON\_BEEP},\${MIXMON\_POST}) exten => recq, n, Set( REC STATUS=RECORDING) exten => recq.n.Set(CDR(recordingfile)=\${CALLFILENAME}.\${MON FMT})  $exten \Rightarrow \text{recq}, n, \text{Return}()$ exten => parking,1,Noop(User \${ARG2} picked up a parked call) exten => parking, n, Set(USER=\${ARG2}) exten => parking,n,ExecIf(\$[!\${LEN(\${ARG2})}]?Set(USER=unknown))

```
exten =>
parking,n,Set(RECMODE=${DB(AMPUSER/${ARG2}/recording/out/internal)})
exten => parking,n,ExecIf($[!${LEN(${RECMODE})}]?Set(RECMODE=dontcare))
exten => parking,n,Gosub(recordcheck,1(${RECMODE},parked,${USER}))
exten => parking, n, Return()
```

```
;--== end of [sub-record-check] ==--;
```
и выполните команду

dialplan reload

в консоли Asterisk

#### **Код проверен на FreePBX 13.0.191.11 и 14.0.2.10 .**

Если мажорная (13 в данном примере) версия FreePBX у вас отличается, то контекст [subrecord-check] может быть немного другим. Напишите нам на [support@vistep.ru](mailto:support@vistep.ru) и мы поможем с написанием диалплана данного контекста.

3. Теперь научим FreePBX писать табличку queue\_log.

Отправляемся в web-интерфейс и создаем новый файл под именем **extconfig.conf**, кликнув Add New File.

Внести в него нужно лишь одну строчку

```
[settings]
queue log => odbc,asteriskcdrdb
```
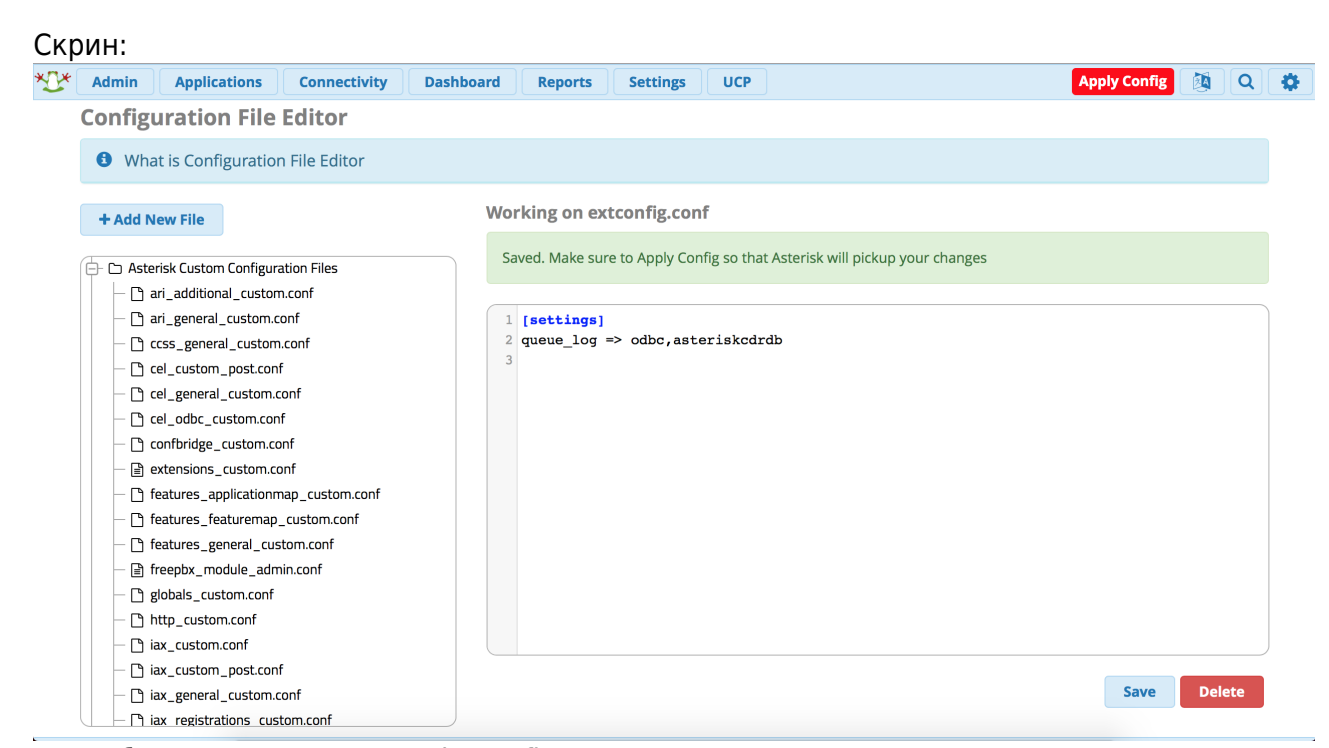

### \*не забываем про Save и Apply Configs После выполнения данных действий и совершения звонков в очереди, запрос из консоли mysql

SELECT \* FROM queue log;

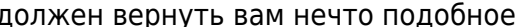

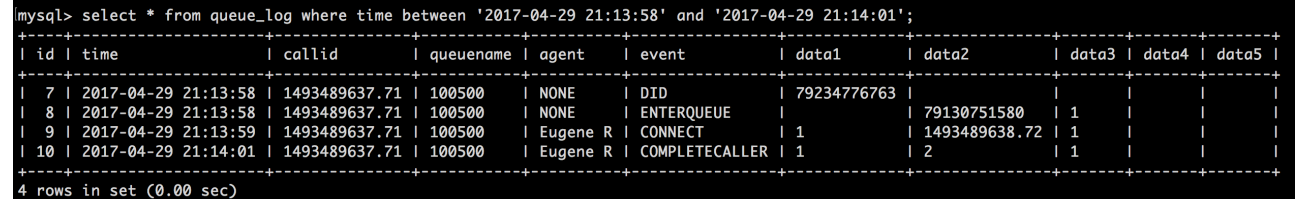

\*на запрос в скрине не ориентируйтесь, там мы специально добавили условие, чтобы сократить выхлоп

4. Для входа в систему статистики используйте данные авторизации (Email-адрес/Пароль для авторизации) из регистрационного письма.

На этом настройка завершена, приятного пользования! По любым вопросам/неполадкам/пр. пишите нам на support@vistep.ru или прямо из интерфейса, в меню Help Desk.

#### Некоторые замечания по части MySQL.

1. В ходе своей работы установщик подключается к БД Asterisk, для чего ему необходимы имя пользователя и пароль. Создать их можно, например, вот так:

```
mysql -uroot -p
Enter password:
Welcome TO the MariaDB monitor. Commands END WITH ; OR \qquadq.
Your MariaDB connection id IS 3359
Server version: 5.5.60-MariaDB MariaDB Server
Copyright (c) 2000, 2018, Oracle, MariaDB Corporation Ab AND others.
TYPE 'help;' OR '\h' FOR help. TYPE '\c' TO clear the CURRENT INPUT
statement.
MariaDB \lceil (NONE) \rceil > GRANT ALL PRIVILEGES ON *, * TO 'vistepru'@'%' \
IDENTIFIED BY 'MySuperPassword111' WITH GRANT OPTION;
FLUSH privileges:
quit
```
2. Также проверьте, что MySQL слушает не только 127.0.0.1, но и IP-адрес, по которому к нему будет обращаться система статистики. За это в настройках MySQL отвечает параметр **bind-address**, проще всего закомментировать эту строку в my.cnf и перезагрузить демон MySQL, тогда сервис будет слушать все IP-адреса сервера.

From: <https://wiki.vistep.ru/>- **Система статистики call центров на IP-АТС Asterisk (FreePBX)**

Permanent link: **[https://wiki.vistep.ru/doku.php?id=install\\_local\\_version\\_fpbx&rev=164](https://wiki.vistep.ru/doku.php?id=install_local_version_fpbx&rev=1644191831) [4191831](https://wiki.vistep.ru/doku.php?id=install_local_version_fpbx&rev=1644191831)**

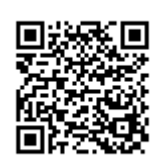

Last update: **2022/02/07 06:57**